# Configurazione della password sulla serie RV320 e RV325 VPN Router  $\overline{a}$

## Obiettivo

Una password è una stringa di caratteri utilizzata per l'autenticazione. Il nome utente e la password predefiniti per la serie RV32x VPN Router sono cisco/cisco. Per motivi di sicurezza, si consiglia di modificare la password da quella predefinita. Se il nome utente o la password vengono dimenticati, non è possibile recuperarli. A questo punto, è necessario ripristinare le impostazioni predefinite del dispositivo.

Questo articolo spiega come configurare una nuova password sulla serie RV32x VPN Router.

### Dispositivi interessati

·RV320 Dual WAN VPN Router · RV325 Gigabit Dual WAN VPN Router

### Versione del software

 $\cdot$ v1.1.0.09

### Configurazione password

Passaggio 1. Accedere all'utility di configurazione Web e scegliere Impostazione > Password . Viene visualizzata la pagina Password:

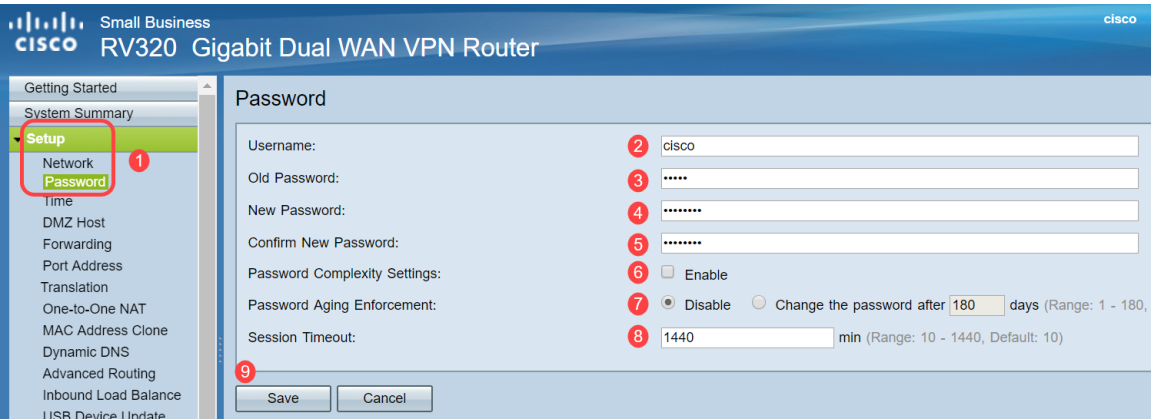

Passaggio 2. Inserire il nome utente desiderato nel campo Nome utente. Il nome utente può essere composto da lettere maiuscole, lettere minuscole, numeri e caratteri speciali.

Passaggio 3. Immettere la password precedente utilizzata nel campo Vecchia password.

Passaggio 4. Inserire la nuova password desiderata nel campo Nuova password. La password può essere costituita da lettere maiuscole, lettere minuscole, numeri e caratteri speciali.

Passaggio 5. Immettere nuovamente la nuova password nel campo Conferma nuova

password.

Passaggio 6. (Facoltativo) Per abilitare la funzione di complessità della password, selezionare la casella di controllo Abilita nel campo Impostazioni complessità password. Questa opzione viene utilizzata per verificare che la password sia sufficientemente complessa. Se questa opzione è attivata, diventano disponibili i campi Lunghezza minima password e Numero minimo di classi di caratteri.

·Lunghezza minima della password: immettere la lunghezza minima della password (0-64 caratteri). Per default, la lunghezza minima è 8.

·Numero minimo di classi di caratteri: immettere il numero di classi che la password deve includere. Per impostazione predefinita, la password deve contenere caratteri appartenenti ad almeno tre delle classi seguenti: Lettere maiuscole (ABCD...), lettere minuscole (abcd...), numeri (1234...), caratteri speciali disponibili su una tastiera standard ( $\langle \phi, \phi \rangle$ #\$...).

Nota: Il campo Misuratore dell'intensità della password visualizza un indicatore che misura l'intensità della nuova password.

Passaggio 7. Fare clic sul pulsante di opzione corrispondente all'ora della password desiderata nel campo Applicazione scadenzario password.

·Disabilita: la password è sempre valida.

·Modifica password - Immettere il numero di giorni di validità della password. Al termine di questo periodo, la RV320 richiederà all'utente di immettere una nuova password. L'intervallo della funzione di imposizione durata password è compreso tra 1 e 180 giorni.

Passaggio 8. Immettere un valore di timeout in minuti nel campo Timeout sessione. Si tratta del periodo di tempo durante il quale all'utente può essere consentito di rimanere inattivo nella GUI finché l'RV32x non ritorna alla schermata di accesso. L'intervallo del valore di timeout della sessione è compreso tra 10 e 1440 minuti.

Passaggio 9. Fare clic su Salva. La nuova password è configurata.